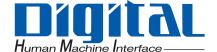

# Pro-face®

Maintenance/Troubleshooting

## **Preface**

Thank you for purchasing Pro-face's GP3000 Series Programmable Operator Interface (Hereafter referred to as the "GP unit") and the GP Screen Editor Software, "GP-Pro EX". Please read this manual carefully in order to use these products properly, and be sure to keep this manual handy for future reference.

#### **NOTES**

- (1) The copyrights to all programs and manuals included in these products are reserved by the Digital Electronics Corporation. Digital grants the use of these products to its users as described in the "Software Operating License Conditions" documentation, included with GP-Pro EX's CD-ROM. Any actions violating the above-mentioned conditions are prohibited by both Japanese and foreign regulations.
- (2) The contents of this manual have been thoroughly inspected. However, if you should find any errors or omissions in this manual, please inform your local GP representative of your findings.
- (3) Regardless of article (2), the Digital Electronics Corporation shall not be held responsible for any damages or third party claims resulting from the use of these products.
- (4) Differences may occur between the descriptions found in this manual and the actual functioning of these products. Therefore, the latest information on these products is provided in data files (i.e. Readme.txt files, etc.) and in separate documents. Please consult these sources as well as this manual prior to using the product.
- (5) Even though the information contained in and displayed by these products may be related to intangible or intellectual properties of the Digital Electronics Corporation or third parties, the Digital Electronics Corporation shall not warrant or grant the use of said properties to any users and/or other third parties.
- (6) The specifications set out in this manual are for overseas products only. As a result, some differences may exist between the specifications given here and for those of the identical Japanese product. Digital Electronics Corporation accepts no liability for issues related to the intellectual property rights of third parties or any issues related to the use of the information contained in or displayed by these products.

© Copyright 2007 Digital Electronics Corporation. All rights reserved.

Digital Electronics Corporation, August 2007

For the rights to trademarks and trade names, see "Trademark Rights".

# **Trademark Rights**

All company or product names used in this manual are the trade names, trademarks (including registered trademarks), or service marks of their respective companies. these products omits individual descriptions of each of these rights.

| Trademark / Trade Name                                                                                                    | Right Holder                                                         |
|----------------------------------------------------------------------------------------------------|----------------------------------------------------------------------|
| Microsoft, Windows, Windows 98, Windows Me,<br>Windows 2000, Windows XP, Windows Explorer,<br>Microsoft Excel, Internet Explorer | Microsoft Corporation,<br>USA                                        |
| Intel, Pentium                                                                                                    | Intel Corporation, USA                                               |
| Pro-face                                                                                                    | Digital Electronics<br>Corporation (in Japan and<br>other countries) |
| Ethernet                                                                                                    | Western Digital Electric<br>Corporation, USA                         |

The following terms differ from the formal trade names and trademarks.

| Term used in this manual | Formal Trade Name or Trademark            |
|--------------------------|-------------------------------------------|
| Windows 98               | Microsoft® Windows® 98 Operating System   |
| Windows Me               | Microsoft® Windows® Me Operating System   |
| Windows 2000             | Microsoft® Windows® 2000 Operating System |
| Windows XP               | Microsoft® Windows® XP Operating System   |

# **Manual Symbols and Terminology**

# ■ Safety Symbols and Terms

This manual uses the following symbols and terms to identify important information related to the correct and safe operation of GP and GP-Pro EX.

The symbols and the descriptions are as follows.

| Symbol           | Description                                                                                                    |
|------------------|----------------------------------------------------------------------------------------------------|
| <b>⚠</b> DANGER  | Indicates a hazardous situation that could result in serious injury or death.                                                  |
| ⚠WARNING         | Indicates a potentially hazardous situation that could result in serious injury or death.                                      |
| <b>▲</b> CAUTION | Indicates a potentially hazardous situation that could result in minor injury or equipment damage.                             |
| 0                | Indicates instructions or procedures that must NOT be performed to ensure correct product use.                                 |
| 0                | Indicates instructions or procedures that MUST be performed to ensure correct product use.                                     |
| [IMPORTANT]      | Indicates a potentially damaging action or dangerous situation that could result in abnormal equipment operation or data loss. |

# ■ General Information Symbols and Terms

This manual uses the following symbols and terms for general information.

| Symbol          | Description                                                          |
|-----------------|----------------------------------------------------------------------|
| NOTE            | Provides hints on correct product use, or supplementary information. |
| *               | Indicates an item with an explanatory footnote.                      |
|                 | Indicates an item's related information.                             |
| 1, 2<br>(1),(2) | Indicates an operation procedure. Operate according to the numbers.  |

### **Precautions**

This manual describes safety symbols and terms for the correct and safe operation of GP-Pro EX. Read carefully this manual and the related manual to understand the correct operation and features of GP and GP-Pro EX.

# DANGER -

Touch panel switches should NOT be used to make a switch that could result in human injury or equipment damage. Trouble with the GP main unit, units, and cables which keeps the output ON or OFF could result in a serious accident. An output signal that could result in a serious accident must be equipped with a monitoring circuit such as a limiter. Also, the system must be designed for important actions to be conducted from a device other than the GP main unit, to prevent an accident due to false output or malfunction.

# **M** WARNING -

## System Design

- Touch panel switches should NOT be used for a device's Emergency Stop Switch. Minister of Health, Labor and Welfare speaking, all industrial machinery/systems must be equipped with a mechanical, manually operated emergency stop switch. Also, for other kinds of systems, similar mechanical switches must be provided to ensure safe operation of those systems.
- Be sure to design your GP control system so that, in the event of a main power supply failure or a GP accident, the user system's overall safety integrity will be maintained. If this is not done, incorrect output signals or a GP malfunction may cause an accident.
  - 1) Interlock and other circuits designed to interrupt or oppose normal machine movement (such as Emergency Stop, General Protection, and forward and reverse rotation), as well as those designed to prevent machine damage (such as upper, lower, and traverse movement limit positioning) should all be designed to be located outside of the GP.
  - 2) When the GP generates a "Watchdog Timer Error," GP operation will halt. Also, when Errors occur in Input/Output control areas that the GP cannot detect, unexpected movement may occur in those areas. Therefore, and to prevent unsafe machine movement, a "Failsafe Circuit" should be created which is completely external to the GP.
    - For a failsafe circuit, refer to "Installation Precautions" in the hardware manual.
  - 3) If a problem arises with an external unit's relay or transistor, causing an output (coil) to remain either ON or OFF, a major accident can occur. To prevent this, be sure to set up external watchdog circuits that will monitor vital output signals.
- Design a circuit that will supply power to the GP unit's I/O before starting up the GP. If the GP unit's internal program enters RUN mode prior to the I/O unit's load control power turning ON, an incorrect output (signal) or malfunction could cause an accident.

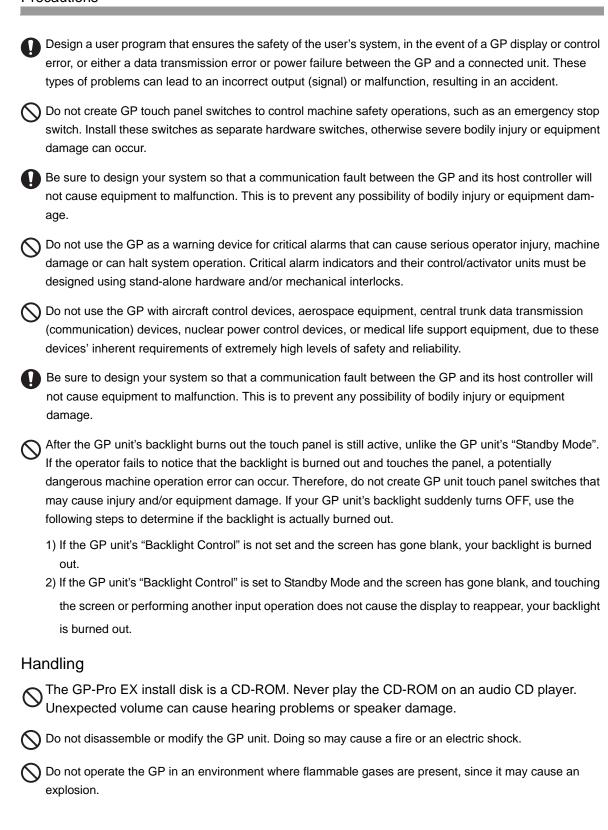

#### **Precautions**

#### Wiring

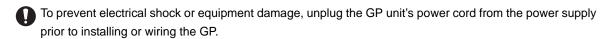

- After completing any GP wiring work, be sure the terminal block's protective plastic cover is reattached. If this cover is not reattached, an electrical shock could easily occur.
- To prevent an electric shock be sure to disconnect your GP unit's power cord from the power supply before wiring the GP.
- O Do not use voltage beyond the GP unit's specified range. Doing so may cause a fire or an electric shock.
- The cables connected to the GP should be secured by cable clamps to prevent weight or tension of the cables added to the connectors or terminals.
- The GP unit's wiring should be checked to confirm that both the operating voltage and wiring terminal locations are correct. If either the voltage or the wiring terminal location is incorrect, it can cause a fire or accident.

#### Maintenance

- NEVER touch a live power terminal. Doing so could cause an electrical shock or a machine malfunction.
- To prevent an electrical shock, unplug the GP unit's power cord before either cleaning the GP or attaching/ detaching the power terminal attachment screws.
- When replacing the GP unit's backlight, be sure to unplug the unit's power cord to prevent an electrical shock, and wear safety gloves to prevent burns.
- O Do not connect or disconnect Host and GP unit communication cables while the GP is turned ON.
- Do not replace the GP unit's battery yourself. The GP uses a lithium battery for backing up its internal clock data and the battery may explode if it is replaced incorrectly. When replacement is required, please contact your local GP distributor.

# **⚠** CAUTION -

# Wiring Layout Precautions

- O not turn off your personal computer's power switch during the execution of a program. It might destroy the project files.
- O not change the contents of GP-Pro EX's project files using the Text Editor software. It might destroy the project files.
- To prevent a GP unit malfunction due to excessive noise, isolate all GP input/output signal lines from all power wiring or power cables via a separate wiring duct.

#### Installation

Be sure all cable connectors are securely attached to the GP unit. A loose connection may cause incorrect input or output signals.

#### Wiring

- Be sure to ground the GP unit's FG wire separately from other equipment FG lines. Also, be sure to use a grounding resistance of 100. or less and a 2mm<sup>2</sup> [0.0062inch<sup>2</sup>] or thicker wire, or your country's applicable standard. Otherwise, electric shock or malfunctions may result.
- Be sure to use only the designated torque to tighten the GP unit's terminal block screws. If these screws are not tightened firmly, it may cause a short-circuit, fire or incorrect unit operation.
- Be sure that metal particles and wiring debris do not fall inside the GP unit. They can cause a fire, malfunction or incorrect unit operation.

#### Maintenance

- Be sure to read the GP unit's manual carefully before performing program changes, entering forced output, or using the RUN, STOP, or PAUSE commands while the GP is operating. Mistakes made when using these items can cause machine accidents or damage.
- Be sure the electricity is turned OFF before attaching or detaching an I/O unit. If the electricity is ON when an I/O unit is attached or detached, damage or malfunction to the I/O unit may occur.
- Be sure to turn the GP unit's CF Card ACCESS switch OFF and confirm that the ACCESS lamp is not lit prior to inserting or removing a CF Card. Otherwise, CF Card internal data may be damaged or lost.
- Do not reset or turn the GP OFF, or insert or remove the CF Card while the GP unit's CF Card is being accessed. Create special application screens to perform operations like turning power OFF, resetting the GP or inserting or removing the CF Card.

## Unit Disposal

When the product is disposed of, it should be done so according to your country's regulations for similar types of industrial waste.

# General Safety Precautions

- Do not press on the GP unit's display with excessive force or with a hard object, since it can damage the display. Also, do not press on the touch panel with a pointed object, such as the tip of a mechanical pencil or a screwdriver, since doing so can damage the touch panel.
- On not install the GP where the ambient temperature exceeds the specified range. Doing so may cause a unit malfunction.
- To prevent abnormally high temperatures from occurring inside the GP, do not restrict or block the GP unit's rear-face ventilation slots.

#### **Precautions**

| $\oslash$ | Do not operate the GP in areas where large, sudden temperature changes can occur. These changes can cause condensation to form inside the GP, possibly causing it to malfunction.                         |
|-----------|----------------------------------------------------------------------------------------------------|
| 0         | Do not allow water, liquids or metal fragments to enter inside the GP unit's case, since they can cause either a malfunction or an electric shock. The allowable pollution degree is 2.                   |
| 0         | Do not operate or store the GP in locations where it can be exposed to direct sunlight, high temperatures, excessive dust, moisture or vibration.                                                         |
| 0         | Do not operate or store the GP where chemicals evaporate, or where chemicals are present in the air. Corrosive chemicals: Acids, alkalines, liquids containing salt Flammable chemicals: Organic Solvents |
| 0         | Do not use paint thinner or organic solvents to remove dirt or oil from the GP unit's surface. Instead, use a soft cloth moistened with a diluted neutral detergent.                                      |
| 0         | Do not use or store the GP in areas with direct sunlight, since the sun's ultraviolet rays may cause the LCD's quality to deteriorate.                                                                    |

- Do not store the GP in an area where the temperature is lower than that recommended in the GP unit's specifications. Doing so may cause the LCD display's liquid to congeal, which can damage the LCD. Also, if the storage area's temperature becomes higher than the specified level, the LCD's liquid may become isotropic, causing irreversible damage to the LCD. Therefore, only store the GP in areas where temperatures are within the GP unit's specifications.
- After turning OFF the GP, be sure to wait a few seconds before turning it ON again. The GP may not operate correctly if it is restarted too quickly.
- Be sure to back up the GP screen data and logic programs in case they are lost accidentally.

## LCD Panel Usage Precautions

- The LCD panel's liquid contains an irritant. If the panel is damaged and any of this liquid contacts your skin, immediately rinse the area with running water for at least 15 minutes. If the liquid gets in your eyes, immediately rinseyour eyes with running water for at least 15 minutes and consult a doctor.
- The GP unit's LCD screen may show unevenness in the brightness of certain images or at some contrast settings. This
  is an LCD characteristic and not a product defect.
- The GP unit's LCD screen pixels may contain minute black and white-colored spots. This is an LCD characteristic and not a product defect.
- The color displayed on the GP unit's LCD screen may appear different when seen from outside the specified viewing
  angle. This is an LCD characteristic and not a product defect.
- When the same image is displayed on the GP unit's screen for a long period, an afterimage may appear when the image
  is changed. If this happens, turn off the GP, wait 10 seconds and then restart the unit. This is an LCD characteristic and
  not a product defect.
- To prevent an afterimage:
  - \* Set the GP unit's display OFF feature when you plan to display the same screen image for a long period of time.
  - \* Change the screen image periodically and try to not display the same image for a long period of time.